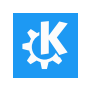

# Amarok

Le traduzioni non aggiornate sono segnate come questo testo.

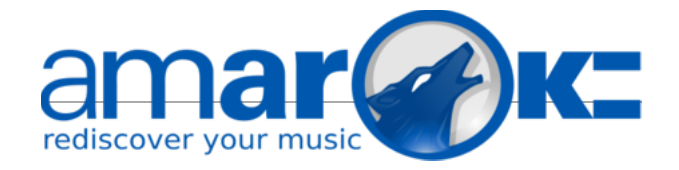

#### Amarok è un gestore musicale sviluppato dalla comunità KDE

Amarok è un lettore musicale libero, multi-piattaforma, versatile, potente e ricco di funzioni. Permette una facile gestione della collezione, recupera automaticamente le informazioni e le copertine e offre una compatibilità integrata con servizi come Jamendo, Last.fm, Magnatune e Librivox. Può inoltre essere completamente personalizzato, gli utenti possono così modificarne l'aspetto e l'organizzazione per adattarlo ai propri bisogni. L'attuale rilascio stabile è la versione 2.8.

Se non conosci Amarok potresti voler dare un'occhiata alla [Guida rapida di Amarok](https://userbase.kde.org/Special:MyLanguage/Amarok/QuickStartGuide) o sfogliare il [Manuale completo di Amarok.](https://userbase.kde.org/Special:MyLanguage/Amarok/Manual)

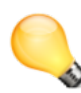

#### Suggerimento

Fai clic su un'immagine per visualizzarla ingrandita

# Interfaccia

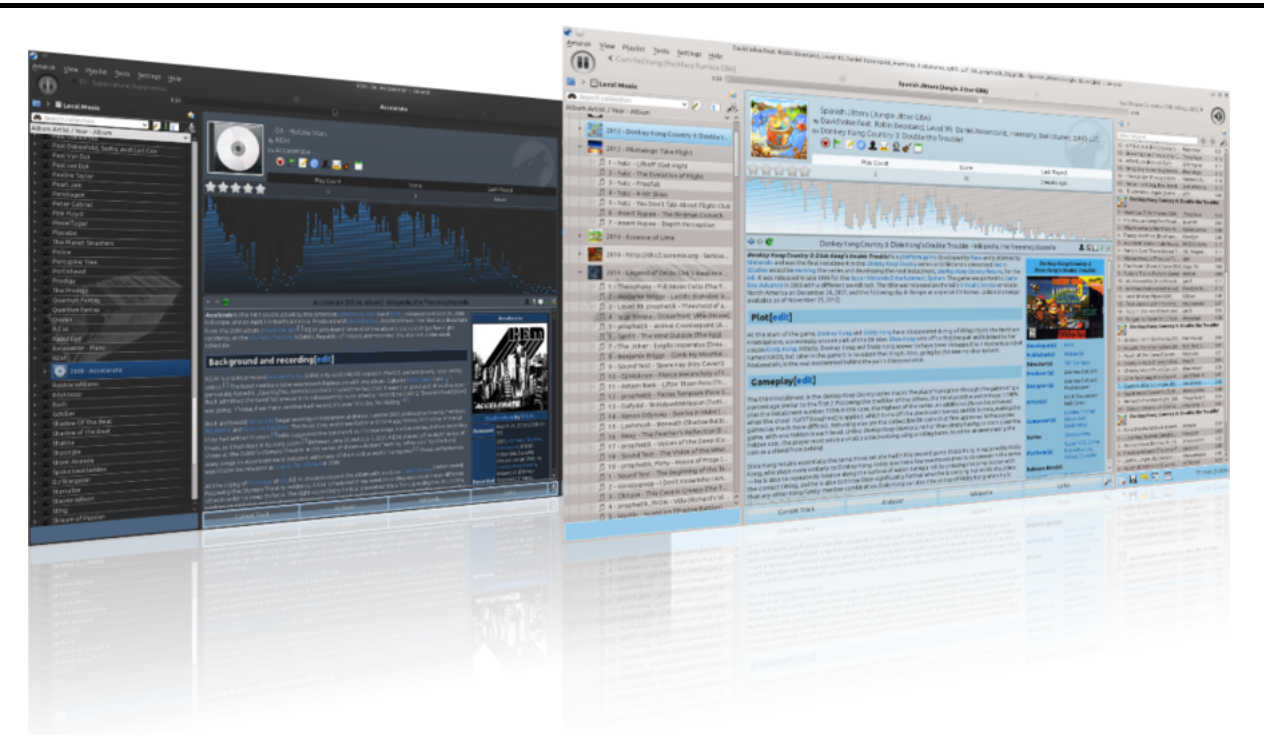

Amarok offre un'interfaccia predefinita con tre riquadri.

# Il riquadro sinistro (Fonti multimediali)

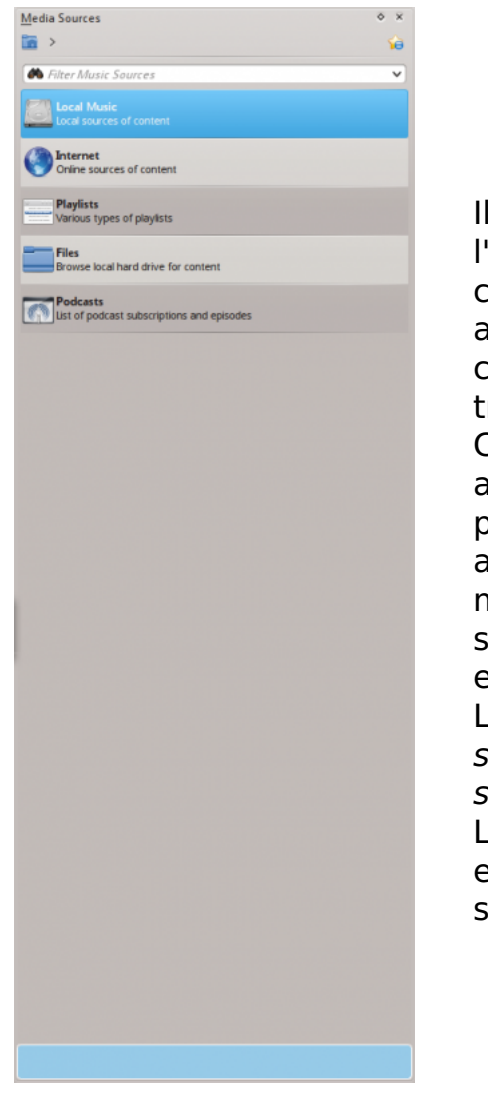

Il riquadro Fonti multimediali sulla sinistra è l'elemento tramite il quale puoi accedere alla tua collezione locale e ad altri servizi: Musica locale in alto, rappresenta l'interfaccia primaria per la tua collezione locale e per i file multimediali connessi tramite, per esempio, lettori mp3 e CD. C'è una sezione per tutti i Servizi Internet che hai attivato. Qui puoi navigare tra le stazioni radio e i podcast, ascoltarli/sottoscriverli, interagire con il tuo account [last.fm \(http://www.last.fm\),](http://www.last.fm/) acquistare musica dai negozi online come Magnatune e scaricare la musica di artisti indipendenti da **Jamendo** e altro ancora. La sezione Scaletta ti permette di creare e gestire

scalette dinamiche, di accedere alle tue scalette salvate e anche al generatore automatico di scalette. La sezione File mostra un navigatore dei file integrato e la sezione Podcast ti permetterà di accedere alle tue sottoscrizioni podcast.

### Il riquadro centrale (Context View)

Questo è il punto dove tutte le informazioni vengono mostrate. Il riquadro centrale contiene vari oggetti che cambiano dinamicamente per mostrare informazioni contestuali riguardanti la traccia attualmente in riproduzione. Puoi vedere la valutazione, il punteggio e il contatore di riproduzione dell'oggetto Traccia attuale o le ultime tracce riprodotte se non ci sono file in riproduzione, il testo della canzone(Lyric) e la pagina di [Wikipedia \(htt](http://www.wikipedia.org/) [p://www.wikipedia.org\)](http://www.wikipedia.org/) riguardante l'artista. Altri oggetti possono essere aggiunti, rimossi o riordinati utilizzando l'icona delle impostazioni nella Barra degli oggetti in basso nel riquadro.

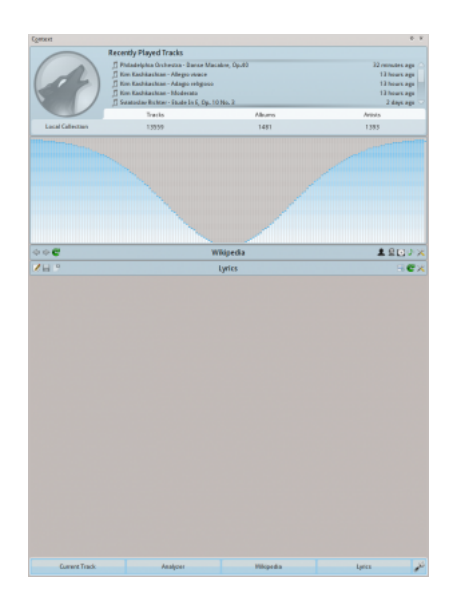

# Il riquadro destro (Vista scaletta)

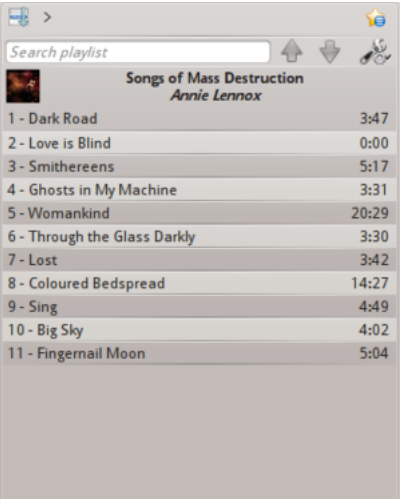

Amarok ha la scaletta più configurabile di qualsiasi altro lettore musicale esistente. Pone nelle tue mani il potere necessario per dare forma alla scaletta nel modo che ritieni più opportuno.

Per iniziare ci sono tre disposizioni preconfigurate che puoi utilizzare come punti di partenza per creare la disposizione che preferisci. Puoi generare le scalette in modo dinamico con vari criteri o utilizzare il Generatore automatico di scalette, mescolare, riprodurre a caso o ripetere, mettere in coda le tracce e salvare le scalette esistenti per utilizzarle successivamente.

# Caratteristiche

5 F 9 E E

# Riproduzione della musica

11 tracks (1:08:38)

Amarok può supportare i formati più diffusi dei file musicali. La lista effettiva dei formati dipende dai codec installati e dal backend audio utilizzato dal sistema.

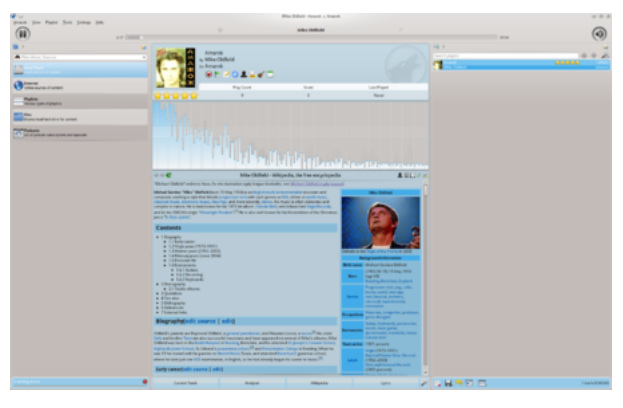

È disponibile anche il supporto per le scalette tradizionali, puoi creare, salvare e caricare tutte le scalette che vuoi.

# Supporto dei lettori

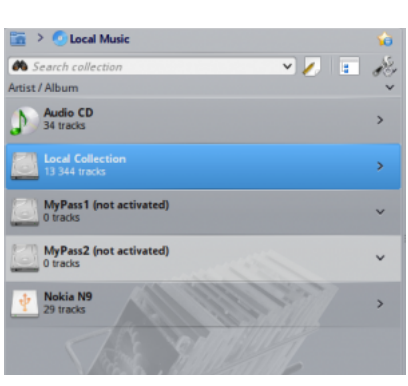

Amarok offre supporto per un gran numero di dispositivi multimediali come iPod, dispositivi [MTP](http://it.wikipedia.org/wiki/Media_Transfer_Protocol) [\(h](http://it.wikipedia.org/wiki/Media_Transfer_Protocol) [ttp://it.wikipedia.org/wiki/Media\\_Transfer\\_Protocol\)](http://it.wikipedia.org/wiki/Media_Transfer_Protocol) e [UMS](http://en.wikipedia.org/wiki/USB_mass_storage_device_class) [\(http://en.wikipedia.org/wiki/USB\\_mass\\_storage\\_](http://en.wikipedia.org/wiki/USB_mass_storage_device_class) device class).

Il pulsante Vista combinata nella parte alta della collezione ti permette di combinare le collezioni. Questo significa che le canzoni della tua collezione locale, di CD audio, lettori mp3 e così via verranno mostrate in una collezione unificata. È un pulsante interruttore, dunque puoi facilmente tornare a mostrare le fonti separatamente.

# Vista contestuale configurabile

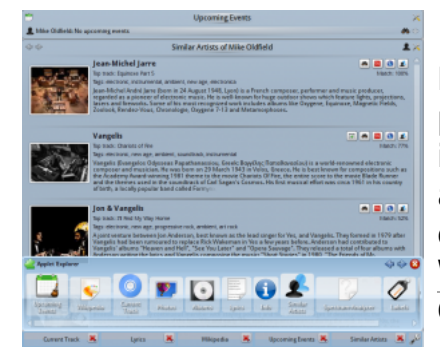

Il centro d'attrazione in **Amarok**, la vista contestuale, può recuperare automaticamente da internet informazioni contestuali riguardanti la canzone attualmente in riproduzione (come copertina dell'album, testo della canzone o informazioni da [Wikipedia \(http://www.wikipedia.org\)\)](http://www.wikipedia.org/) e mostrarle. Questa è una delle caratteristiche uniche di **Amarok**.

# Servizi Internet aggiuntivi

Amarok apre la strada a una ricca esperienza multimediale su Internet.

**• Offrendoti interfacce a servizi come i server** musicali di Ampache e mp3tunes, ti permette di ascoltare la tua musica da qualsiasi parte del mondo.

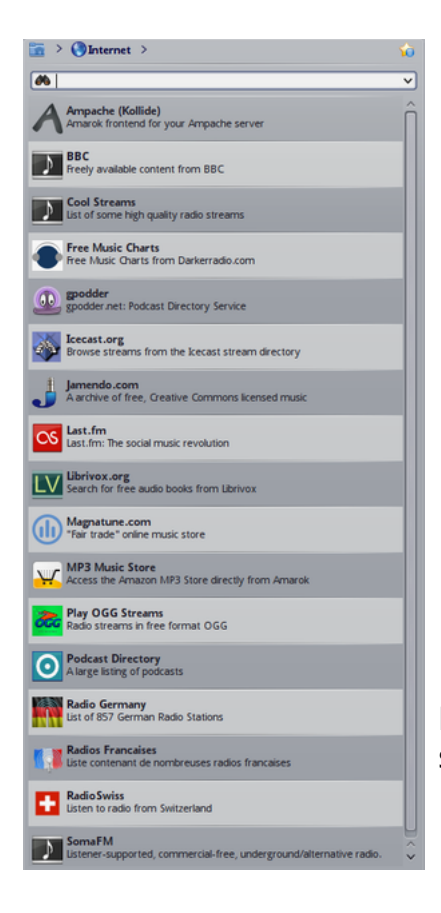

- Puoi provare a sentire ed acquistare musica da Magnatune.
- **E** Utilizzando il servizio **Jamendo** puoi ascoltare e scaricare musica di artisti indipendenti che puoi supportare con le tue donazioni.
- Tramite la funzionalità [last.fm \(http://www.last.f](http://www.last.fm/) [m\)](http://www.last.fm/) integrata puoi fare scrobble delle tue tracce, utilizzare caratteristiche di [last.fm \(http://www.l](http://www.last.fm/) [ast.fm\)](http://www.last.fm/) come le statistiche, i grafici e gli iscritti possono ascoltare i flussi radio personalizzati per i tuoi gusti musicali, il tutto da Amarok.
- A seconda del Paese potresti avere accesso al negozio di musica di Amazon.

E questo è solo l'inizio, puoi aggiungere ancora più servizi Internet utilizzando il Gestore script.

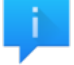

#### Information

There are many scripts available through the scripts manager. Go to Settings -> Configure Amarok... -> Scripts -> Manage Scripts and browse the list of available scripts. You can narrow the choices by entering a phrase in the search box. When you have found a script that you want to try, just click the Install button next to it. The next time you run Amarok, you will find the script listing a number of streams in the Internet section of the Media Sources pane.

### Gestore script

Gli script sono estensioni che ti permettono di ampliare le funzionalità di Amarok in modo innovativo. Nel nuovo Amarok 2.5 puoi usare l'opzione Gestisci gli script per aprire la finestra Installatore di estensioni per Amarok.

In Amarok 2.3.1 puoi gestirli, installando/rimuovendo o attivando/ disattivando quelli a tua disposizione, utilizzando il Gestore script. Puoi anche utilizzare la funzione Get More Scripts per

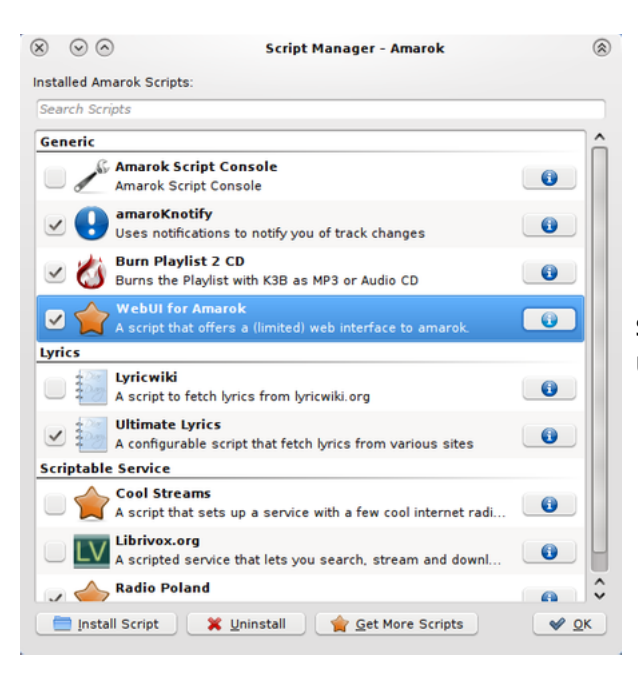

scaricare nuovi script inviati da altri utenti.

## Gestore copertine

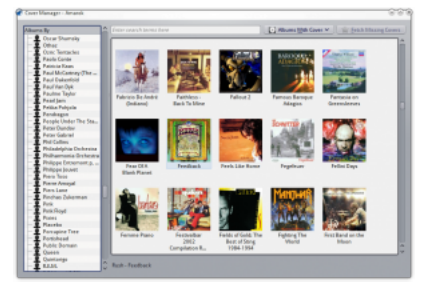

Puoi navigare tra la tua collezione musicale utilizzando l'elegante gestore copertine che visualizza gli album, scaricare le copertine da varie fonti o lasciare che sia Amarok a controllare automaticamente le copertine su internet.

# Valutazioni e punteggi

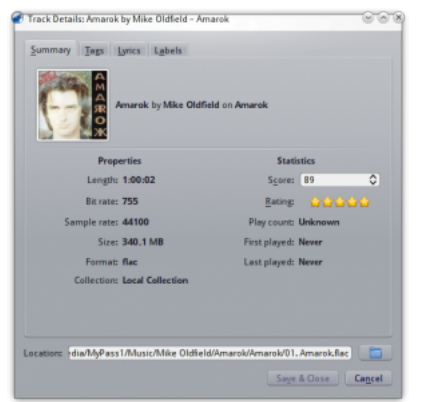

Puoi mostrare il tuo amore per le canzoni aggiungendo una valutazione. **Amarok** supporta anche valutazioni di ½⋅✩ stella. In aggiunta Amarok può calcolare un punteggio (una specie di valutazione stimata) dipendente da parametri come la frequenza d'ascolto o quanto volte salti quella canzone.

### Pop-Up Dropper

Questa è un'interfaccia innovativa che offre opzioni contestuali (come quelle visibili nel menu attivabile con un clic destro) che puoi attivare rilasciando una

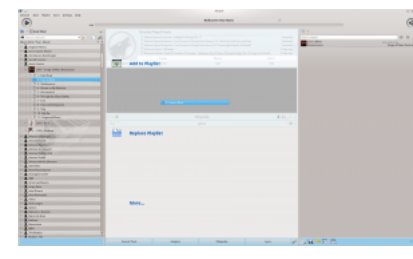

canzone su di esse. Prendi una traccia e guarda apparire il Pop-Up Dropper nel riquadro della vista contestuale!

## Vista scaletta configurabile

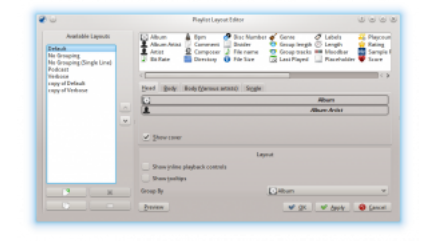

La scaletta attualmente caricata è altamente configurabile e può mostrare informazioni riguardanti le canzoni nel modo che preferisci. Se invece preferisci la vista foglio di calcolo che c'era nella serie Amarok 1.x e altri lettori musicali puoi averla! La vista scaletta ti permette di salvare ed esportare la scaletta corrente.

#### Scalette dinamiche

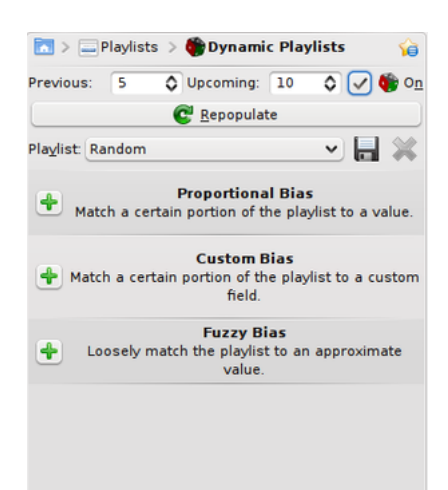

Amarok ti permette di creare scalette ponderate casualmente che seguono vari criteri esattamente (Proportional bias) o approssimativamente (Fuzzy bias). Per esempio puoi creare una scaletta costituita casualmente da canzoni che sono valutate con più di 3 stelle e che sono approssimativamente intorno all'anno 1967!

# Supporto al Replay Gain

Amarok supporta le informazioni di replay gain incluse nei file e regola automaticamente il volume complessivo della canzone ad un livello base.

Riscopri la tua musica!

# In caso di problemi

- Puoi trovare una risposta nella pagina delle [FAQ.](https://userbase.kde.org/Special:MyLanguage/Amarok/Manual/Various/FAQ)
- Per domande più difficili consulta la pagina [Risoluzione dei problemi](https://userbase.kde.org/Special:MyLanguage/Amarok/Manual/Various/TroubleshootingAndCommonProblems)

Se cerchi aiuto dai un'occhiata al [forum di Amarok \(http://forum.kde.org/viewforum.php?f=115\)](http://forum.kde.org/viewforum.php?f=115) (in

inglese) oppure al [forum di KDE Italia \(http://forum.kde.org/viewforum.php?f=142\).](http://forum.kde.org/viewforum.php?f=142)

▪ You can also get direct support in the #amarok channel on the irc.freenode.net network Please ask your question and be patient, as soon as somebody is around who can help you will get an answer. There also are localized channels, please have a look at #amarok.de for questions in German and #amarok.fr for questions in French as well as #amarok.es for questions in Spanish.

# Maggiori informazioni

- [Il manuale di Amarok](https://userbase.kde.org/Special:MyLanguage/Amarok/Manual)
- [Il sito di Amarok \(http://amarok.kde.org/\)](http://amarok.kde.org/)
- [Il forum di Amarok \(http://forum.kde.org/viewforum.php?f=127\)](http://forum.kde.org/viewforum.php?f=127)

[I](https://userbase.kde.org/File:Dialog-information.png)l supporto per questa applicazione può essere ottenuto dalla pagina del progetto

Estratto da ["https://userbase.kde.org/index.php?title=Amarok/it&oldid=457633"](https://userbase.kde.org/index.php?title=Amarok/it&oldid=457633)